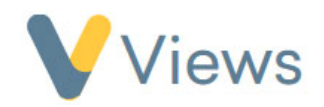

## **How to Create and Publish a Report Template**

The Reports module in Views allows users to combine a variety of different elements from their Views account into a single document. Users can select items such as Case Studies, Statistic Summaries, Media and Questionnaires to create a multimedia report that can be shared with funders and other stakeholders.

To complete a report, a Report Template first needs to be created. To build and publish a Report Template, follow these steps:

- Hover over **Intelligence** and select **Report Templates**
- Click on the **plus** icon
- Enter a **Name** and **Description**
- Click **Save**
- The Report Template can then be built by selecting from the following options:
- 
- - A Header which the report creator can define
- **II.** H. **A Header which the report completer can define**
- **h2** A Sub-Header which the report creator can define
- The Fall of A Sub-Header which the report completer can define<br>
The Fall of A short text box<br>
The Fall of A short text box
- <del>T+</del> F+ A short text box
	- abcd **comparison A long text box**
- **19** A section containing multiple selection checkboxes<br>• **19** A section containing single selection radio buttons
- **•**  $\boxed{\odot}$  **F** A section containing single selection radio buttons

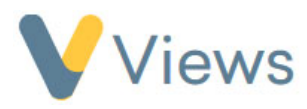

- A section containing a case study<br> **A** section containing modia
	- - A section containing media
- **I**III A statistic which the report completer can define
	- - A statistic which the report creator can define
- $\sqrt{\|\mathbf{r}\|^2}$  A statistic summary which the report completer can define
	- **IFF EXECUTE:** A statistic summary which the report creator can define
- $\sqrt{QA}$  A section containing a questionnaire

Each option will add a different kind of section to the report. Sections can be added multiple times if needed. For example, if a report requires three case-studies, the case-study icon can be selected three times

- Once the Report Template has been built, click on the **save** icon
- Click on **View** from the sections on the left-hand side.
- To publish the Report Template, allowing users to begin creating reports, click on the **publish** icon  $\boxed{5}$